# 3-3E Let's access to electronic journals

Access service for Nagoya University electronic Journal DataBase

Electronic journals (e-Journals) are periodical publications which are published in electronic format and can be accessed online. You can browse e-Journals via [Nagoya University electronic Journal Database.](https://sfx9.usaco.co.jp/nagoya/az/?lang=eng)

- Journals that Nagoya University subscribed and some open access journals can be found.
- The title links to the full text (on campus access only).
- You can search by journal title. It is impossible to search by keywords or article titles.
- For printed journals, please check OPAC. (Guidesheet2-2 [Search for journals in Nagoya University](http://www.nul.nagoya-u.ac.jp/guide/gsheets/2-2e-journals.pdf))

#### How to Access and Search for e-Journals \*The following images are display screens on a PC

- (1) Open Nagoya University Library website [<https://www.nul.nagoya-u.ac.jp/index\\_e.html>](http://www.nul.nagoya-u.ac.jp/index_e.html)
- (2) In Quick Links select "Search Books and Journals" or "Search Articles", select "e-Journals"  $\frac{1}{2}$  When you're off-campus, please refer to [Guide Sheet 7-1E.](http://www.nul.nagoya-u.ac.jp/guide/gsheets/7-1e-remote.pdf)
- (3) After opening Nagoya University electronic Journal Database, select the tab and search.

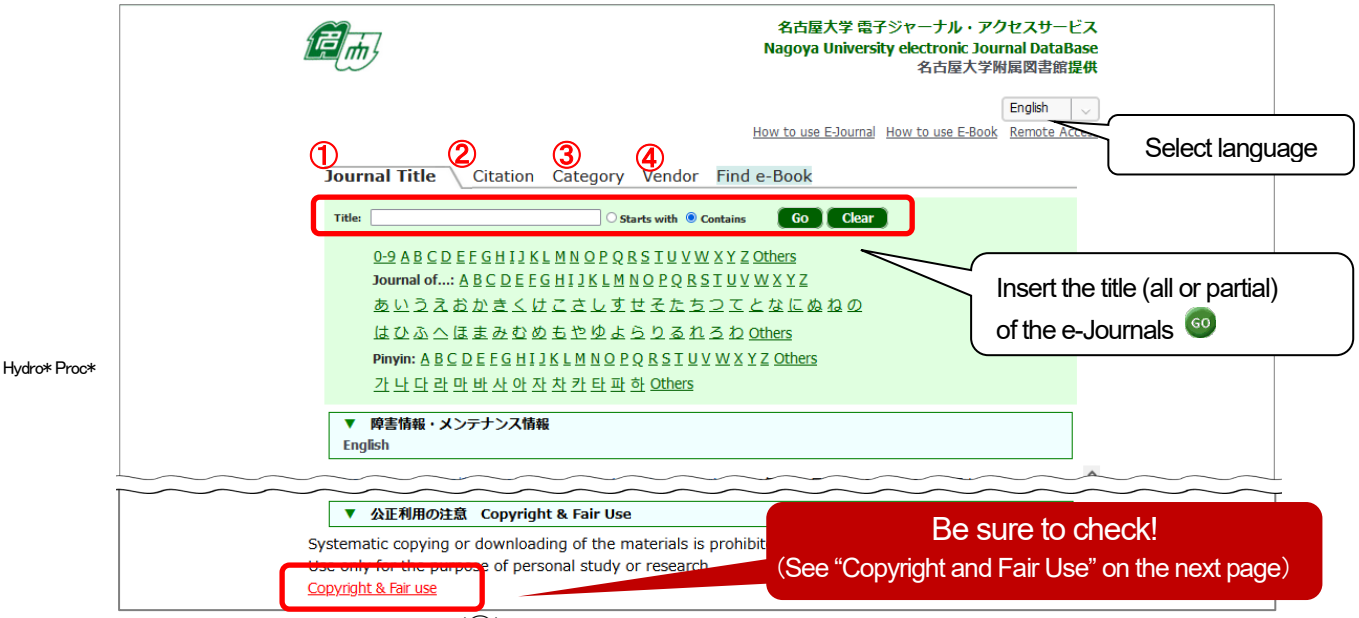

Searching from Journal Title tab  $(1)$ , it is possible to search in two ways: by entering keywords included in the journal title or by selecting the first letter of the journal title.

In addition, you can search by 2 volume, pages, DOI 3 the field, 4 ISSN or vendor, etc.

#### (4) Title list will be displayed.

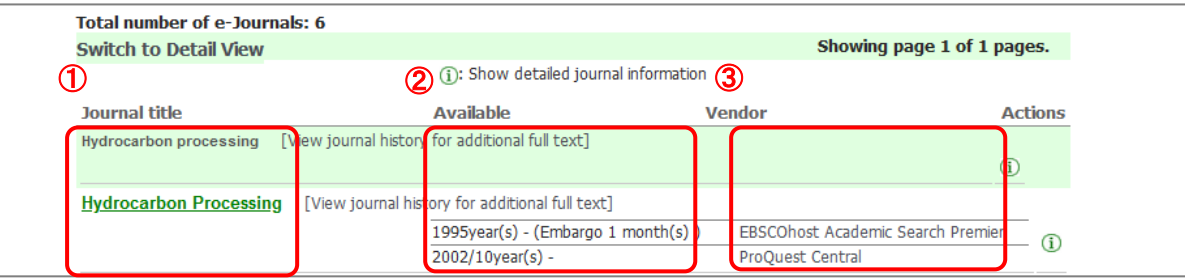

- ① e-Journal title
- ② Available: The year, and volume number of the available journal in Nagoya University will be displayed. Not all of the published volumes may be used, so make sure to check before selecting.
- (Ex.)1995year(s) (Embargo 1 month(s) => available from 1995 to the edition published one month prior to the newest publication.  $2002$ year(s) -  $\Rightarrow$  available from 2002 to the latest issue.
- ③ Vendor: vendor and platform name. If a journal is available on multiple platforms, they will all be displayed.

# **Searching for a specific article**

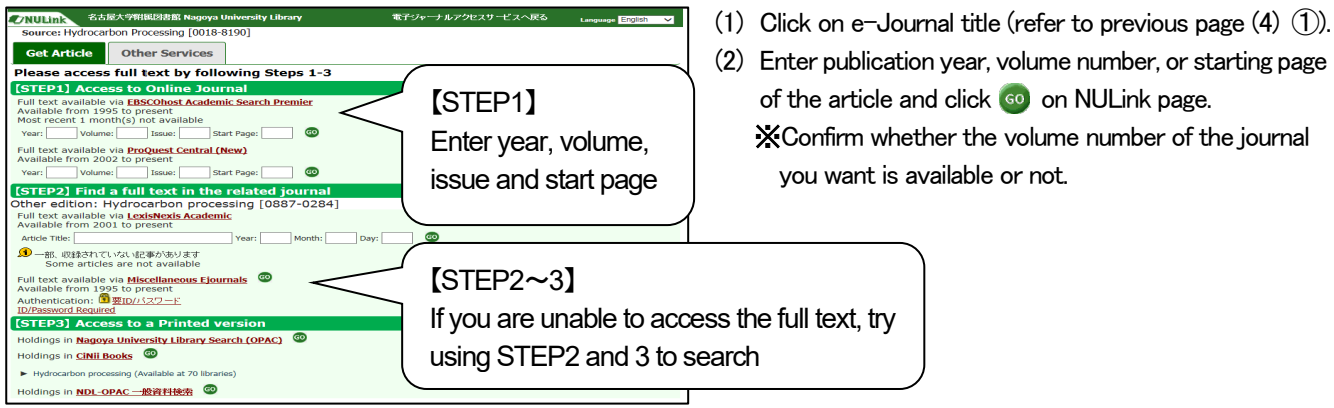

【Browsing through e-Journals】

- (1) Click on the journal provider (refer to previous page  $(4)$   $(3)$ ). ※Check the availability of volume year which you want before clicking.
- (2) As e-Journal website opens, you can browse the article by choosing the volume number or searching by keywords.

## Searching e-Journals in OPAC

When you search a journal in OPAC, and 'Body Listing' is shown in 'Bibliography details', both the electronic version and printed version of the journal are available. ※In OPAC you cannot search journals, which are available only in electronic version.

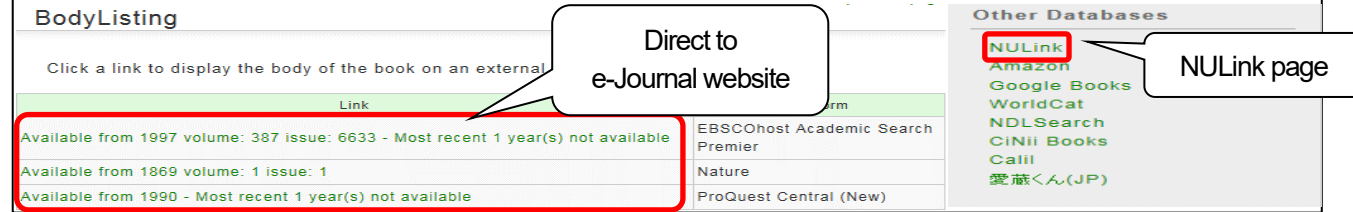

## Off-campus Access

You can access most e-Journals from off campus via the specific website page.

※precautions for use※

- Remote access is available only to those who are currently affiliated with Nagoya University (teaching staff, graduate students, undergraduate students, professors etc.)
- **THERS account and password are required.**
- Some e-Journals are not accessible from off campus.
- (1) Please see "Remote Access: Off Campus Web Services Start Page" [\(https://www.nul.nagoya-u.ac.jp/db/DBannai/](http://www.nul.nagoya-u.ac.jp/db/DBannai/ezproxy/index_e.html) [ezproxy/index\\_e.html\)](http://www.nul.nagoya-u.ac.jp/db/DBannai/ezproxy/index_e.html). To login to the service, click on "Nagoya University Electronic Journal Database" on the ri ght side of the page.
- (2) Login with your THERS account to access to the e-Journal remote service. ※The service is used the same way on and off campus, but not all journals are accessible off campus.
- (3) After you have finished browsing e-Journals, remember to logout. Return to the start page and click  $\Box$  to logout of the service.

### Copyright and Fair Use

- **Excessive downloading is strictly prohibited.** In addition to automatic downloading using software, continuous manual copying of articles beyond the limits of personal use is seen as unauthorized use.
- Distribution / selling a downloaded file to a third party is prohibited.
- **Using downloaded files is permitted for the purpose of <u>personal study and research only.</u>** ※With "Download" is meant opening an online file, not "saving it".

Nagoya University and the vendors of journals have agreed on licensed use of the electronic articles. Please respect the agreement. In case of inappropriate use, considered as a violation of the Terms and Conditions of an e-resource, the access to the service from entire campus of Nagoya University may be suspended by the provider. The same rules apply to e-Journals that are open to the public.